## **Mozilla Firefox (Versiyon 52 ve üzeri) Tarayıcısı Üzerinde EBYS Kullanımı**

**1-** Mozilla Firefox açılır.

- **2-** Adres çubuğuna about:config yazılarak ENTER tuşuna basılır.
- **3-** Açılan ekran aşağıdaki gibi olacaktır.

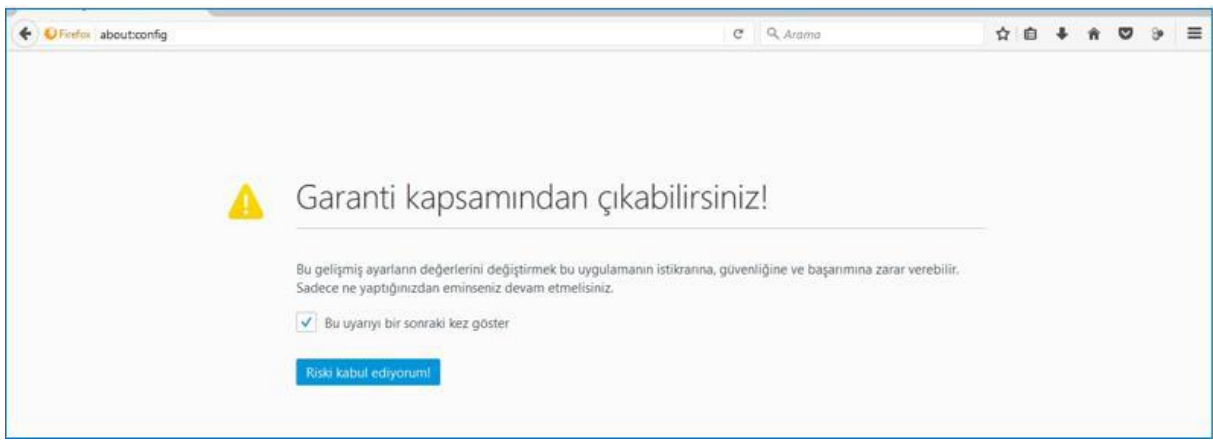

**4-** Riski Kabul Ediyorum butonuna basılarak konfigürasyon değişikliği yapılacak ekrana geçiş sağlanır.

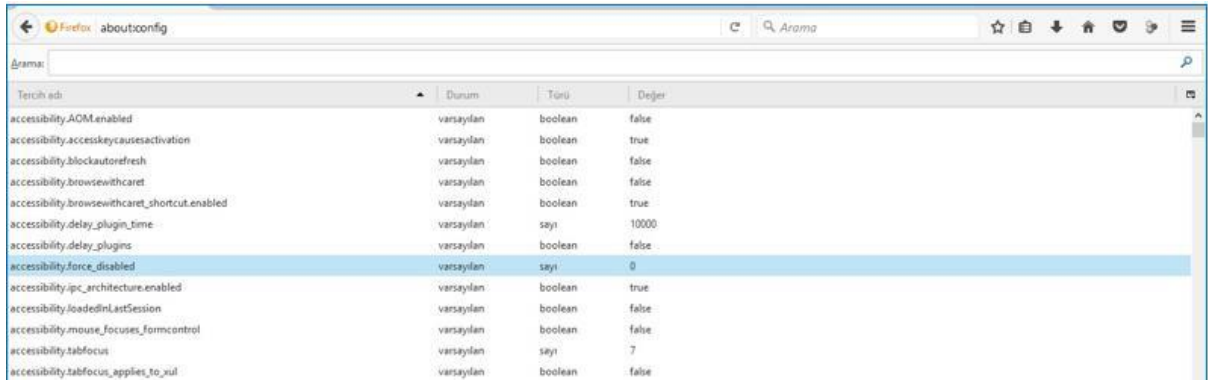

**5-** Açılan ekranda boş bir alanda mouse sağ tuşu tıklanacak ve işlem listesi açılacaktır.

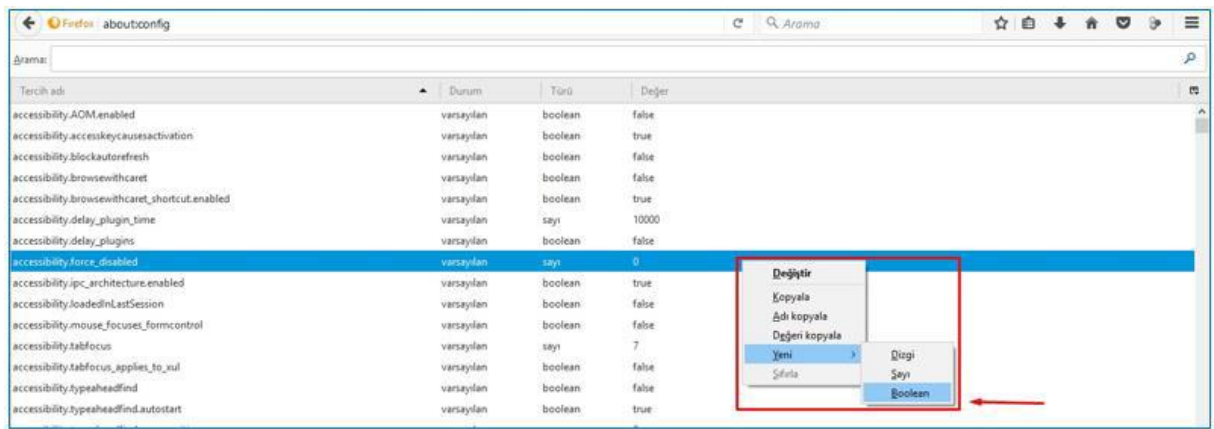

**6-** Açılan listede **YENİ** seçeneğinin altında yer alan **BOOLEAN** seçimi yapılacaktır.

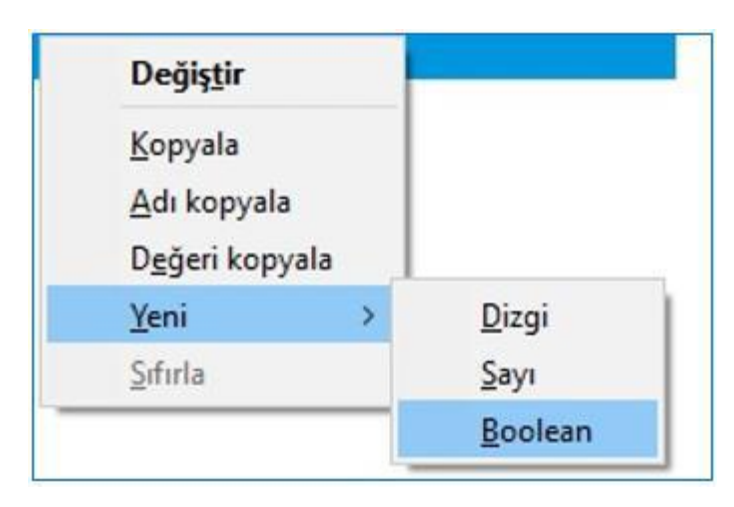

## **7-** Aşağıdaki parametre girişi alanı açılacaktır.

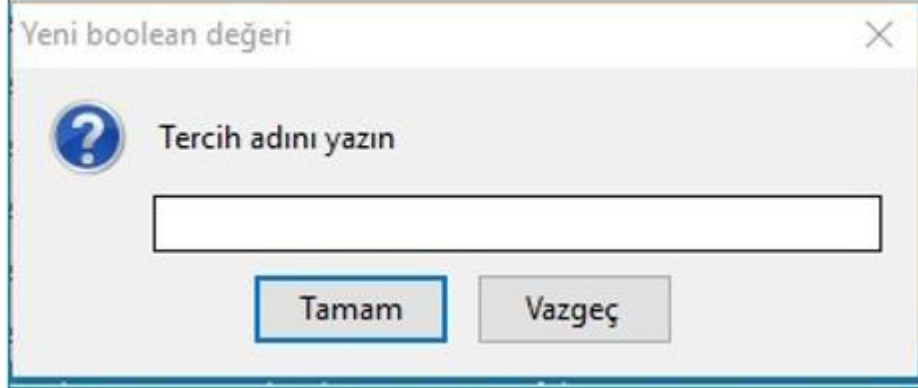

**8-** Açılan ekrandaki Tercih Adı alanına: **plugin.load\_flash\_only** değeri girilerek **TAMAM** butonuna basılacaktır.

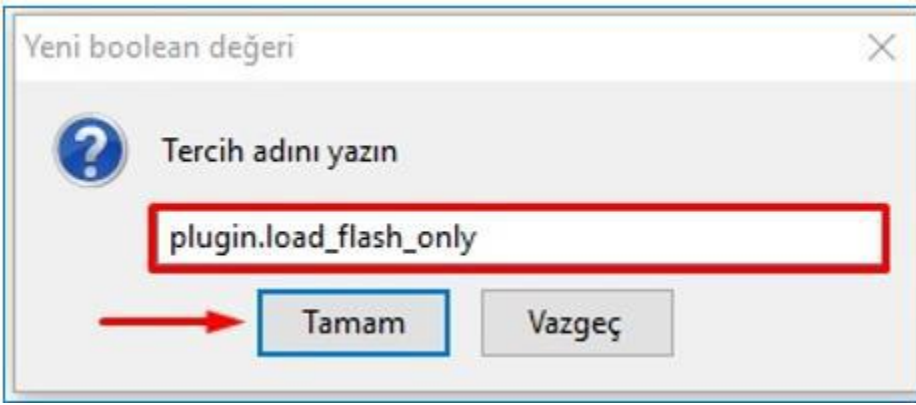

**9-** Bu işlemin ardından açılan ekranda **FALSE** değeri seçilerek **TAMAM** butonuna basılarak işlem tamamlanacaktır.

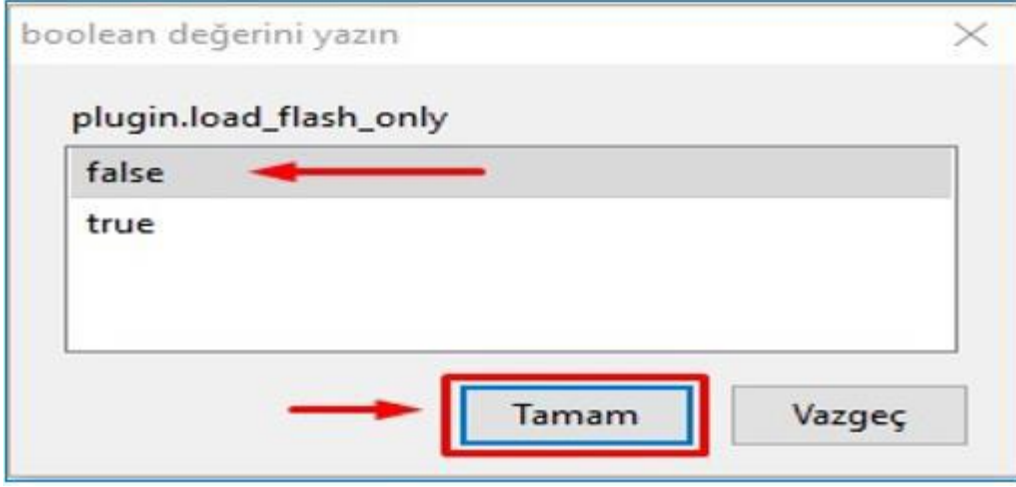

**10-** Mozilla Firefox tarayıcısı kapatıp açınız.

**11-** EBYS kullanımı hazır olacaktır.